## **Entry Man Portal**

Turniketový systém ENTRY MAN PORTAL je komplexný vstupno-evidenčný systém, ktorý užívateľovi sleduje a pokrýva celú oblasť návštevnosti, odbavovania a príjmov z lyžovania. Zahŕňa kompletnú pokladňu, tlačiareň plastových vstupeniek, on-line riadenie turniketov ako aj samotné turnikety. Tento systém sa vyznačuje vysokou flexibilitou nakoľko pracuje v prostredí osobného počítača (PC).

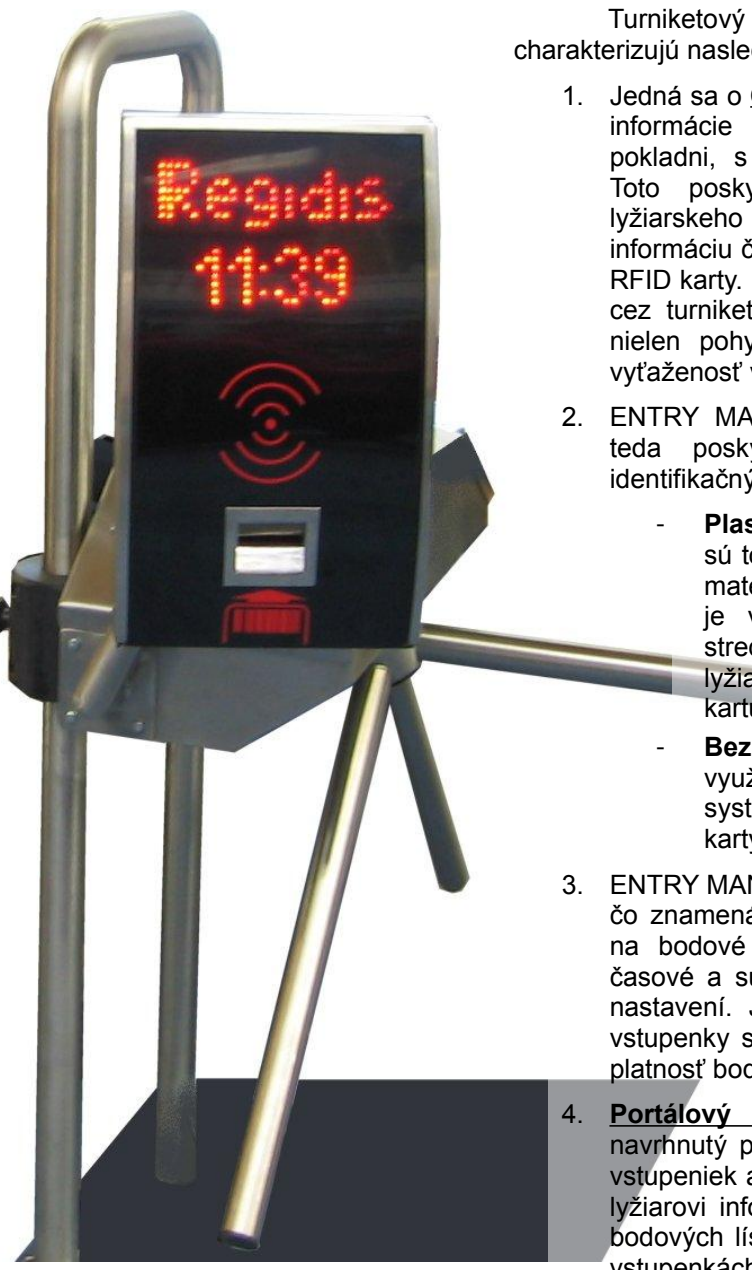

Turniketový systém ENTRY MAN PORTAL charakterizujú nasledovné základné črty:

- 1. Jedná sa o **On-line systém** čo znamená, že všetky informácie o platnosti vstupeniek sú uložené v pokladni, s ktorou jednotlivé turnikety komunikujú. Toto poskytuje zvýšenie bezpečnosti majiteľovi lyžiarskeho strediska znemožňuje prečítať a zneužiť informáciu či už z vstupenky s čiarovým kódom alebo RFID karty. Keďže pokladňa "vie" o každom prechode cez turniket manažér môže v prehľadoch sledovať nielen pohyby predaja ale aj jednotlivé vstupy a vyťaženosť vlekov a turniketov.
- 2. ENTRY MAN je **Duálny identifikačný systém –** teda poskytuje možnosť používať dva druhy identifikačných médií súčasne:
	- **Plastové vstupenky s čiarovým kódom** sú to jednorazové vstupenky z vodeodolného materiálu, na ktoré sa tlačí čiarový kód. Toto je výhodou hlavne pre menšie lyžiarske strediská, pretože zvyšuje pohodlie svojich lyžiarov (nemusí dávať zálohu za plastovú kartu).

- **Bezkontaktné RFID karty** – tieto je možné využiť ako dlhodobé permanentky. Do systému je možné ich zadať napr. ako VIP karty, týždňové vstupenky a podobne.

- 3. ENTRY MAN je taktiež **Duálny prístupový systém –** čo znamená, že systém neobmedzuje užívateľa len na bodové lístky alebo časové. Môžete využívať časové a súčasne bodové vstupenky v ľubovoľnom nastavení. Je dokonca možné kombinovať bodové vstupenky s časovýmy, kedy si obmedzíte napríklad platnosť bodové lístku na určitý počet hodín či dní.
- 4. **Portálový prístupový panel** Ergonomicky navrhnutý panel umožňuje jednoduché registrovanie vstupeniek a bezkontaktných kariet ale tiež poskytuje lyžiarovi informáciu o jeho zostávajúcom kredite pri bodových lístkoch či zostatkovom čase pri časových vstupenkách. Systém je schopný prečítať RFID kartu zo vzdialenosti cca 10 cm. V spodnej časti panelu je miesto pre vloženie vstupenky s čiarovým kódom.
- 5. **Posuvný turniket** turniket je výškovo nastaviteľný, čo znamená, že pri napadnutí snehu je ho možné zdvihnúť do požadovanej výšky. Turniket je možné zdvihnúť až o 360 mm. Túto výhodu je možné využiť aj na detských vlekoch kedy je možno nastaviť malú výšku turniketu.

**Turnikety** – pracujú na mechanickom princípe. Vonkajšia konštrukcia je kompletne z antikoru. To znamená absolútna odolnosť voči hrdzaveniu. Pohyblivé časti sú vyhrievané čo zabezpečuje odolnosť voči mrazom. Turniket je posuvný umožňuje výškové nastavenie až o 360 mm. Pohybový mechanizmus má tlmenie, ktoré je nastavené v závislosti od prostredia, v ktrorom je používané.

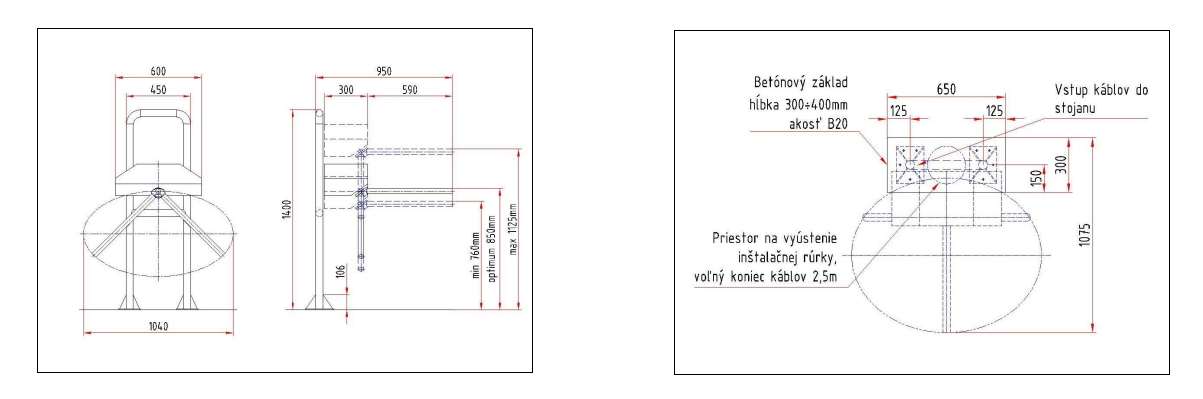

**Tlačiareň vstupeniek** – tlačiareň tlačí na plastové vstupenky rozmerov ISO formátu (ako kreditná karta). Jedná sa o termo tlač. V tomto prípade tlačiareň tlačí bez pásky na termovrstvu umiestnenú na vstupenkách.

**Vstupenky s čiarovým kódom** – materiál je plast odolný voči poveternostným podmienkam (slnko, voda, sneh). Čiarový kód nesie len číselnú informáciu. Tvar a rozmery sú ISO formát (kreditná karta) s otvorom na zavesenie. Nie je v ňom uložená informácia o platnosti vstupenky. Tieto informácie sú uložené v pokladni = vyššia bezpečnosť.

Je možná variabilná potlač lístkov (sponzori, reklamy atď).

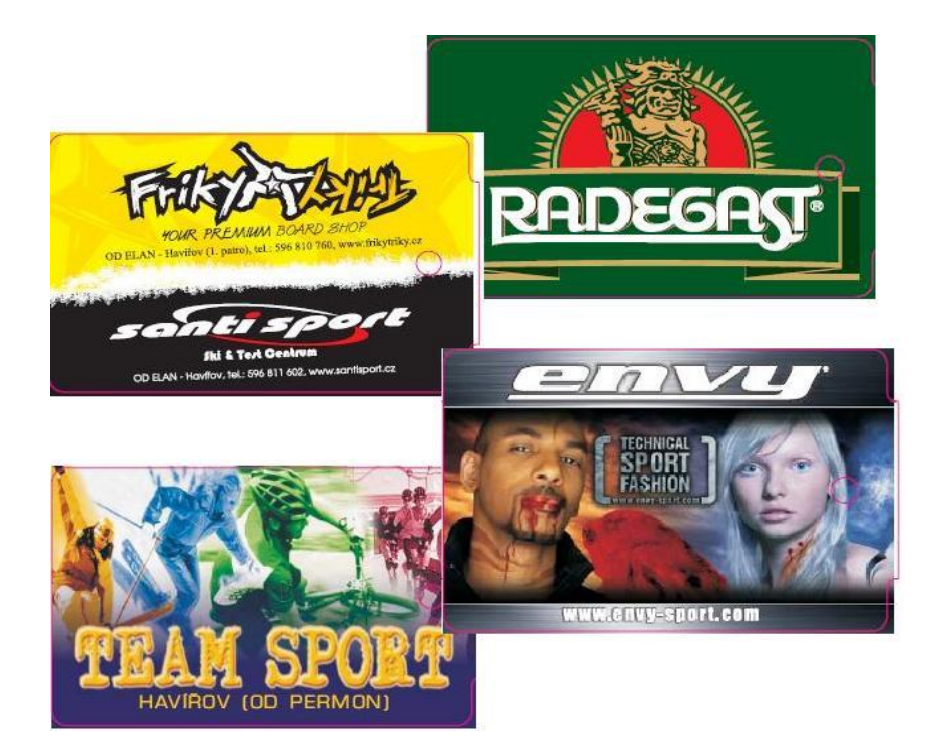

**Bezkontaktné RFID karty** – materiál je plast odolný voči poveternostným podmienkam (slnko, voda, sneh). Tvar a rozmery sú ISO formát (kreditná karta). Karta nesie len číselnú informáciu. Nie je v nej uložená informácia o platnosti vstupenky. Tieto informácie sú uložené v pokladni = maximálna bezpečnosť, nemožnosť zneužiť kartu.

**Pokladňa – popis hardware** – pokladňu preddstavuje osobný počítač (PC) s klávesnicou, myšou a LCD monitorom (možnosť zakúpiť si dotykový monitor – tzv. Touch screen). PC je zvlášť uspôsobené na použitie ako pokladňa a riadenie turniketov súčasne.

**Pokladňa – riadenie turniketov** – PC funguje ako pokladňa s užívateľským prostredím a súčasne ako riadenie turniketov. Pokladňa si ukladá všetky predané vstupenky a karty do databázy. Vždy keď sa lyžiar zakúpenou vstupenkou zaregistruje v turnikete, turniket žiada o povolenie pokladňu. Pokiaľ sa vstupenka nachádza v databáze predaných lístkov turniket lyžiara vpustí. Tento celý proces sa deje v zlomkoch sekúnd to znamená, že lyžiar to vôbec nepostrehne. Toto on-line riadenie má oproti off-line systémom jednu veľkú výhodu. Keďže na RFID karte ani na vstupenke s čiarovým kódom nie je uvedená informácia o ich platnosti (tieto údaje sú v pokladni) nie je možné tieto informácie zneužiť.

Riadiaci PC je spojený s každým turniketom dátovým káblom. Ak nie je možné spojiť turnikety s pokladňou priamo káblom je možné použiť bezdrátové WiFi spojenie.

Ak je pokladňa integrovaná v počítačovej sieti je možné na ostatných počítačoch (podľa prístupových práv) zasahovať do pokladne – meniť vstupenky, prezerať si prehľady a podobne.

## **Schématické zapojenie systému ENTRY MAN**

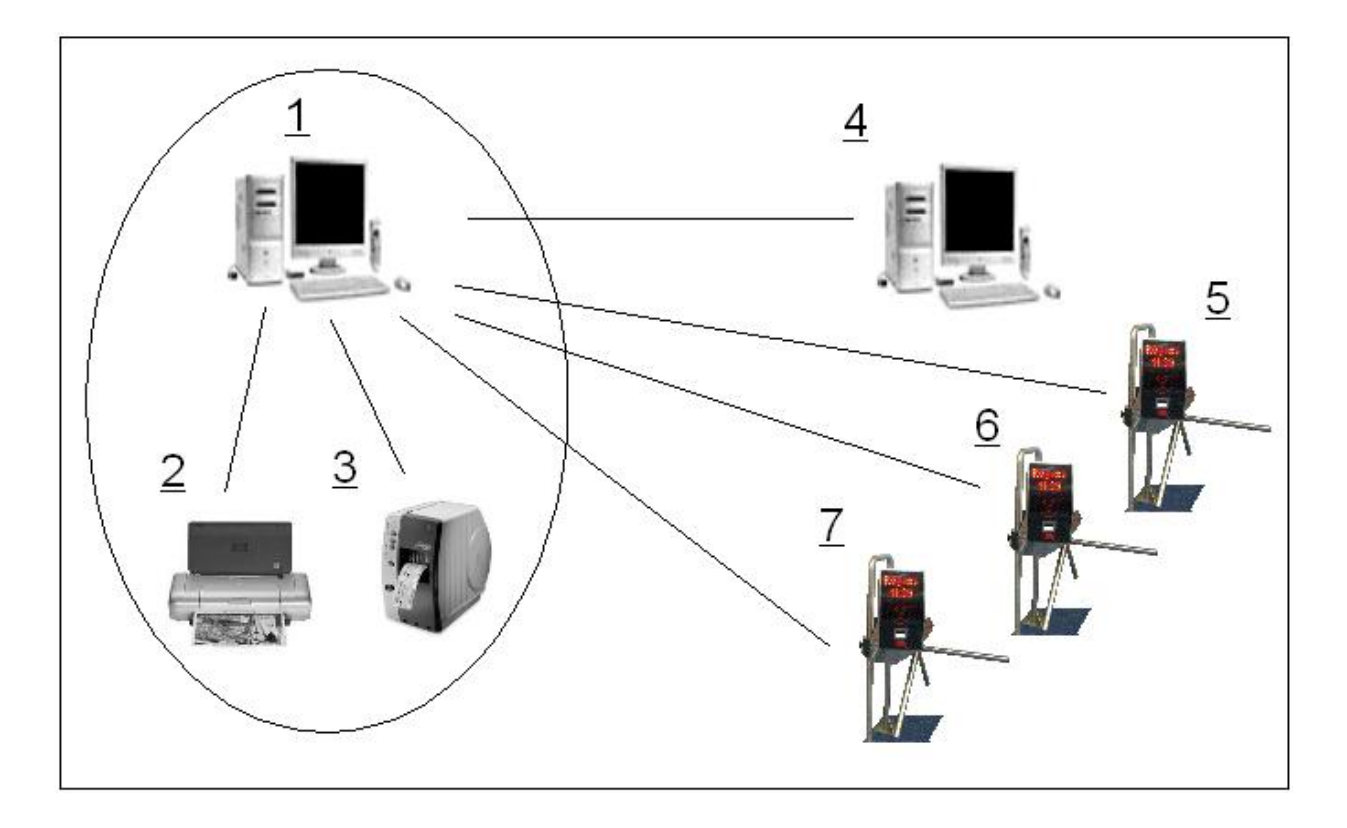

- 1. Pokladňa / Riadiaci počítač Jedná sa o počítač, ktorý slúži ako pokladňa a zároveň je riadiacim počítačom, ktorý riadi turnikety.
- 2. Tlačiareň zostáv slúži na tlačenie zostáv prehľadov, finančných výkazov a podobne. Je to tlačiareň schopná tlačič na formát A4.
- 3. Tlačiareň vstupeniek tlačí vstupenky, ktorými sa následne zákazníci registrujú pri turniketoch. Tlačiareň funguje na termo princípe čo umožňuje tlačiť na vstupenky bez použitia tlačovej pásky.
- 4. Ľubovoľný počítač v sieti ak je počítač č.1 v sieti, je možné na základe prístupových práv zasahovať do pokladne z ľubovoľného počítača v sieti.
- 5.-7. Vstupný turniket č.1 až n vstupný turniket hviezdicovo napojený na riadiaci počítač.

**Pokladňa – užívateľské prostredie** – užívateľské prostredie pokladne sa delí na dve základné časti:

- **Predaj vstupeniek**
- **Manažérsky modul**

**Predaj vstupeniek** – je to najviac využívaná časť užívateľského prostredia, ktorú využíva obsluha. V pravej časti obrazovky obsluha vidí jednotlivé typy vstupeniek, ktoré sú k dispozícii tak ako ich "naprogramoval" manažér. Jednoduchým kliknutím myšou na vstupenku sa táto objaví v zozname predávaných vstupeniek tzv. paragóne. Obsluha si môže "naklikať" do paragónu ľubovoľný počet ľubovoľných vstupeniek a následne uzavrieť paragón rovnomenným tlačidlom. V tej chvíli je vstupenka vytlačená a uložená do databázy. Pokiaľ obsluha ešte pred uzavretím paragónu zistí, že ho nechce uzavrieť tak ho môže zrušiť. Ak je vstupenka už predaná, je možné ju zrušiť len jej

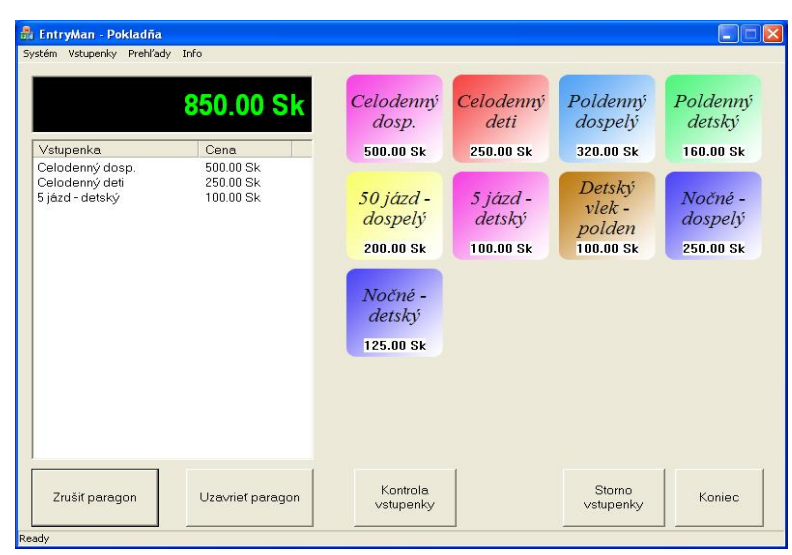

stornovaním – o čom je v prehľadoch predajov vedený záznam.

RFID karty sa predávajú podobne ako vstupenky s čiarovým kódom. Po kliknutí na zvolenú vstupenku pravým tlačidlom myši a následnom priložení karty na stolovú čítačku RFID kariet je táto pridaná do paragónu.

Obsluha má tiež možnosť skontrolavť používanie už vydanej vstupenky a to stlačením tlačidla kontrola vstupenky a to bď ručným zadaním jej čísla alebo načítaním cez RFID snímač či snímač čiarového kódu (ak ho má zakúpený). Následne sa zobrazí kompletná história vstupov tejto vstupenky.

Uľahčiť predaj vstupeniek obsluhe je možné aj použitím dotykového monitora kedy obsluha nekliká na vstupenky myšou ale priamo na dotykovú obrazovku.

Obsluhe býva zvyčajne ešte povolený prístup do prehľadov predajov aby si mohla vytlačiť denný prehľad tržieb, ktorý musí zodpovedať fyzickým tržbám v pokladni.

Prístup do ostatných častí užívateľského prostredia môže manažér obsluhe povoliť/zakázať podľa vlastného uváženia.

**Manažérsky modul pokladne** – jeho základným nástrojom je možnosť nastaviť si Typy vstupeniek. Tu je systém značne variabilný a manažér si môže zvoliť platnosť podľa svojich predstáv. Nie je limitovaný počet druhov vstupeniek. Príklad, chceme si nastaviť bodovú vstupenku na 12 jázd: Zvolíme si pridať novú vstupenku a ideme postupne podľa ponúknutých možností.

- zvolíme si poradie zobrazovania (koľká v poradí sa obsluhe na pokladni táto vstupenka zobrazí),
- ak máme dve pokladne, ktoré spolu komunikujú a chceme aby táto vstupenka bola zobrazená aj na druhej pokladni zvolíme možnosť Zobraziť na pokladniach,
- napíšeme názov vstupenky (ľubovoľný), ktorý sa vytlačí na predanej vstupenke, zvolíme cenu,
- Odberné množstvo: Ak chceme aby obsluhe pri zvolení jedného lístka

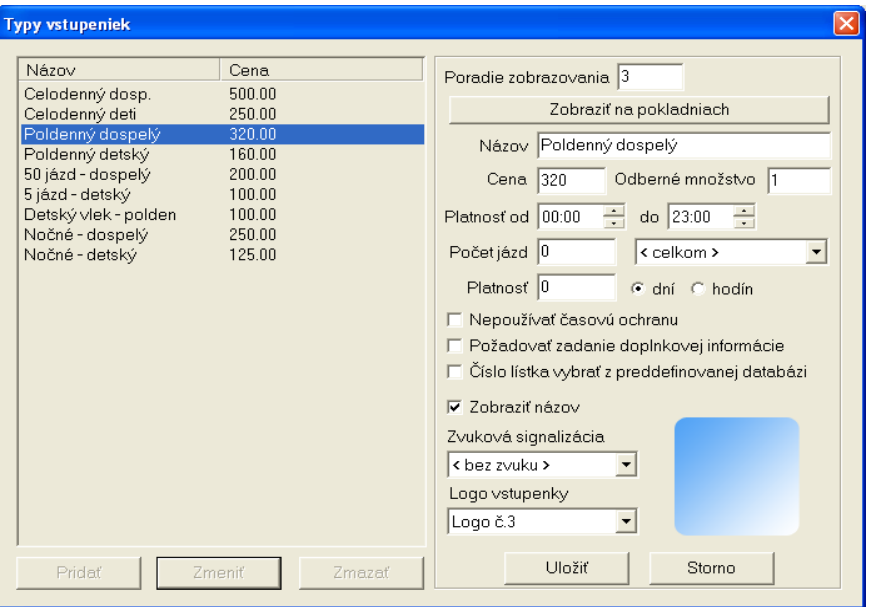

tlačiareň vytlačila napr. 5 lístkov napíšeme sem číslo 5.

- Platnosť: môžeme obmedziť dennú platnosť lístka napr. od 8. do 21:00

- túto platnosť môžeme skombinovať s platnosťou na niekoľko dní. Náš bodový lístok môže napríklad platiť 3 dni od 8:00 do 21:00.
- Počet jázd: zvolíme si počet jázd. Naviac môžeme tento počet jázd rozdeliť medzi jednotlivé turnikety.
- Časová ochrana: je to časový limit, ktorý musí uplynúť medzi dvoma jazdami na rovnakú vstpenku (aby si lyžiari nepodávali v rade vstupenky). Časová ochrana je automaticky prednastavená avšak je možné ju vypnúť. Napríklad pri bodových vstupenkách nemá zmysel.
- Požadovať zadanie doplnkovej informácie: ak zaškrtneme toto políčko potom musí obsluha pokladne vždy pri predaji tohoto lístka zadať doplnkovú informáciu inak nebude môcť lístok predať. Napríklad pri predaji VIP vstupeniek musí zadať meno osoby ktorej ju predala aby ju manažér mohol skontrolovať.
- Zobraziť názov: pokiaľ je toto políčko zaškrtnuté, automaticky sa obsluhe na pokladni zobrazí názov vstupenky. Môžeme však na pokladni miesto názvu vstupenky zobraziť aj obrázok (bitmapu). Na to slúži táto voľba.
- Zvuková signalizácia: pokiaľ je pokladňa bezprostredne pri turnikete môže obsluha pokladne zároveň aj sledovať kto prechádza cez turniket. Jednotlivé typy vstupeniek potom pri prechádzaním turniketom ohlasuje pokladňa vždy iným zvukom (napr. rozlíšenie detských a dospelých)
- Logo vstupenky: slúži na rozlíšenie farebného podkladu typu vstupenky zobrazenej na pokladni. Ak máme vytvorené vlastné obrázky-bitmapy slúži tiež na ich vytvorenie.

Obdobne funguje nastavenie časovej vstupenky. Samozrejme môžeme už vytvorené vstupenky meniť.

V manažérskom module je rovnako dôležité ako nastavenie typov vstupeniek aj sledovanie tržieb a návštevnosti. Na to slúžia nasledovné Prehľady:

- Prehľad predajov vstupeniek prehľad všetkých predaných vstupeniek. Podľa zvoleného obdobia a typov vstupeniek je možno sledovať predaj.
- Grafický prehľad predajov vstupeniek tu si môžeme plasticky pozrieť predaj za zvolené obdobie podľa hodín alebo za mesiac podľa dní.
- Prehľad vstupov za zvolené obdobie si môžeme pozrieť vstupy podľa jednotlivých turniketov a typov vstupov.
- Grafický prehľad vstupov tu máme grafický prehľad vstupov podľa jednotlivých turniketov a typov vstupov za daný mesiac.
- Grafický prehľad vyťaženosti vlekov tu si môžeme zvoliť konkrétne obdobie za, ktoré si chceme prezerať vstupy podľa turniketov a typov vstupov.

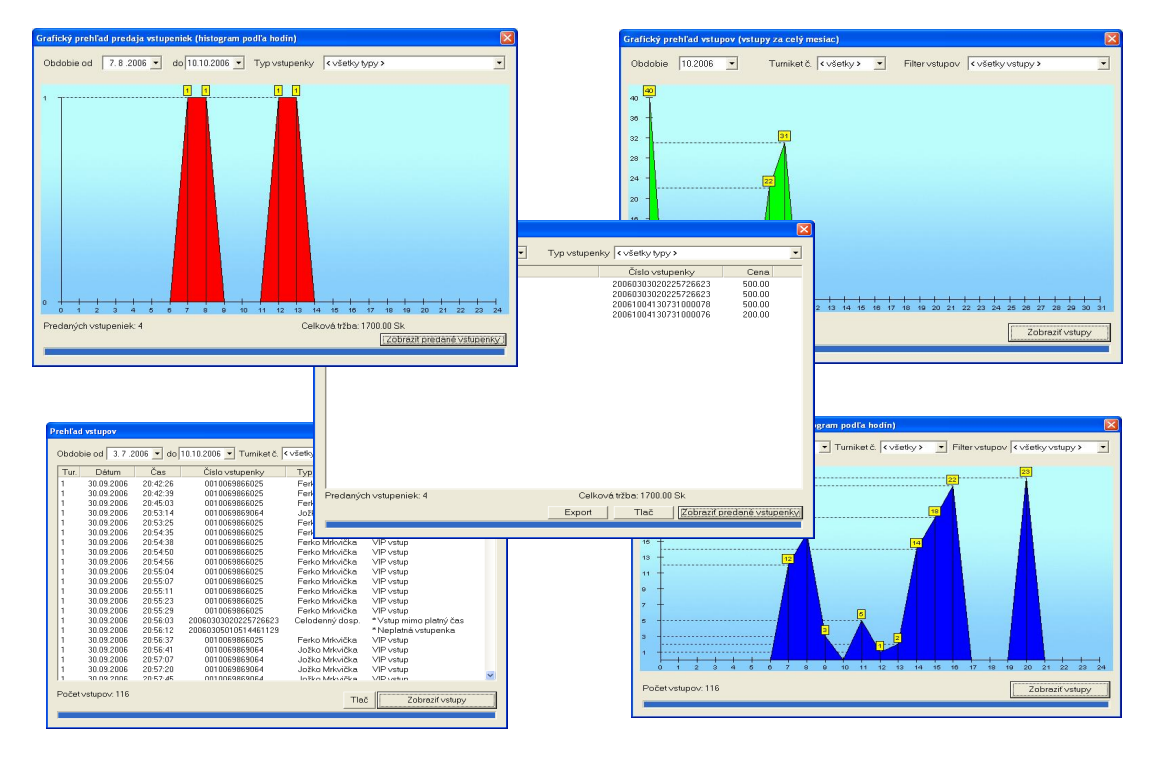

Samozrejme textové prehľady je možné tlačiť a niektoré aj exportovať.

Nastavenie prístupových práv – tu manažér nastaví prístupové práva svojich pracovníkov podľa stupňa dôvery, ktorú požívajú. Napríklad obsluha pokladne bude mať minimálny rozsah prístupu. Avšak vedúci strediska bude mať možnosti značne rozšírené.

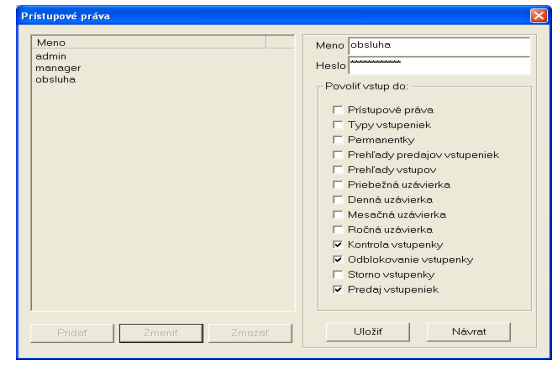